# **Universidad Politécnica de Cartagena**

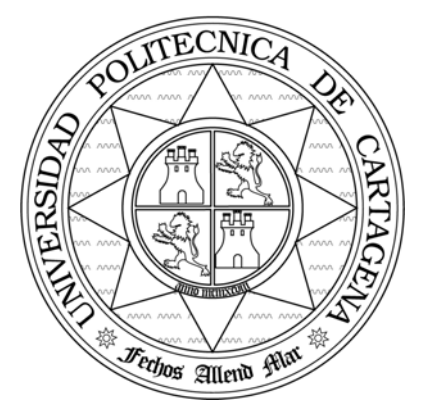

**Escuela Técnica Superior de Ingeniería de Telecomunicación**

# **Prácticas de Fundamentos de Telemática**

# **PRÁCTICA 5:ESTUDIO DEL NIVEL DE ENLACE Y TEST DE UN SISTEMA DE COMUNICACIONES RDSI USANDO EL IBT-5**

 Profesores: Felipe García Sánchez Elena Pérez Andrés Antonio Javier García Sánchez

# **ÍNDICE**

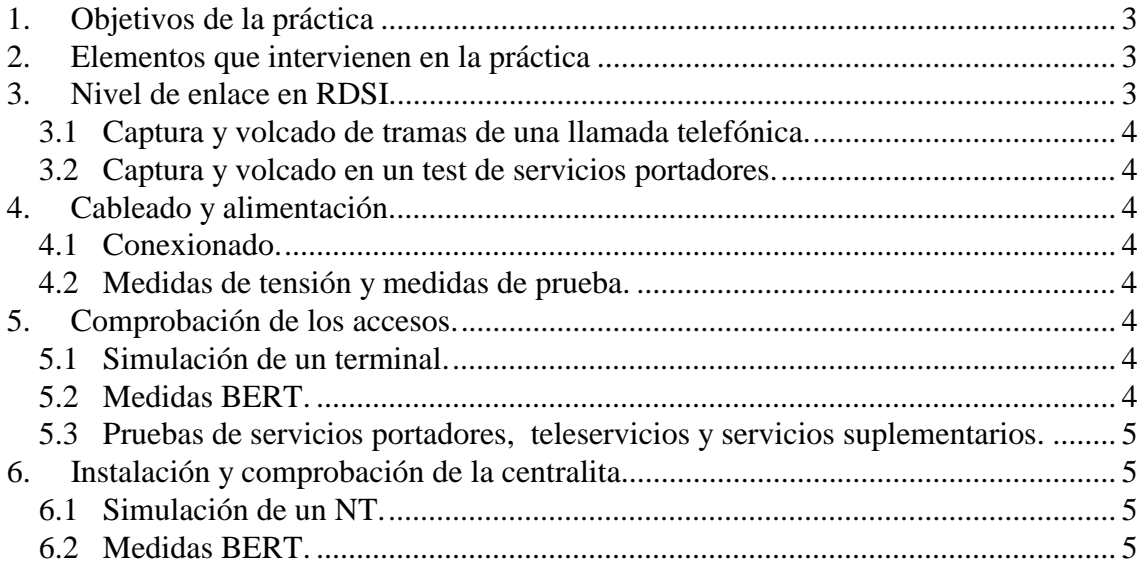

## **1. Objetivos de la práctica**

Conocer con detalle los procedimientos necesarios para la instalación y puesta en servicio de un sistema de comunicaciones RDSI. Los distintos apartados de la práctica se corresponden con los pasos a seguir para la correcta instalación y puesta en servicio del sistema en cuestión. Se describen además los distinto tipos de test de seervicios a realizar y como monitorizar el nivel de enlace cuando surge algun problema en la comunicación.

## **2. Elementos que intervienen en la práctica**

- Un osciloscopio digital para la visualización de las tramas a nivel físico en RDSI.
- Un polímetro.
- Dos IBT-5.
- Latiguillos de conexión para RJ-45
- Un PC para el software del ITB-5.
- Un teléfono analógico.
- 1 PC para software IBT-5.
- La centralita del laboratorio.
- Un TR1 de Telefónica.
- Manual de referencia del IBT-5, (anexo práctica 4).

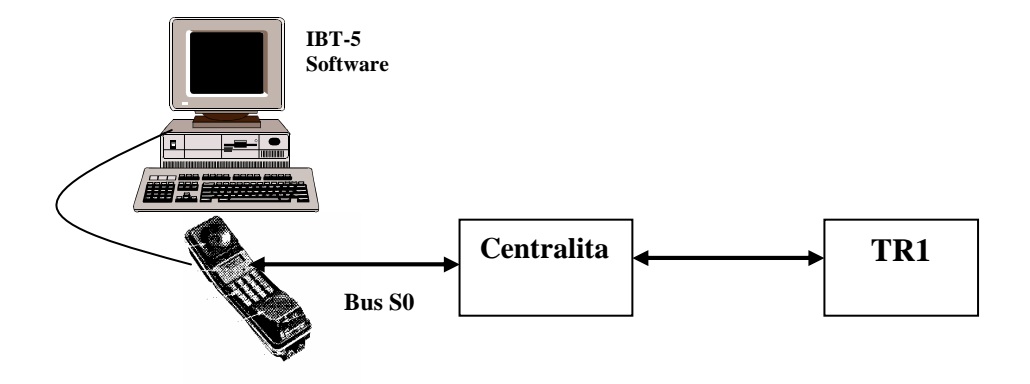

*Fig. 1. Configuración del puesto de trabajo para apartados 3.2 y 3.3* 

 La figura adjunta muestra esquemáticamente los elementos que intervienen en el sistema. El IBT-5 se conecta a través del puerto serie al PC para que sea posible el volcado de tramas. Además se muestra esquemáticamente los elementos que intervienen en el sistema.

El IBT-5 se conectará a varios puntos del sitema para realizar diversas comprobaciones. Conectandolo a las extnsiones de la centralita podremos simular un TE para comprobar el buen funcionamiento de la instalación y de la centralita. Para comprobar el acceso que nos da Telefónica lo conectaremos al TR1. Por ultimo el IBT-5 trabajará com simulador de NT para poder realizar las comprobaciones necesarias en los enlaces RDSI de nuestra centralita.

# **3. Nivel de enlace en RDSI.**

En este apartado vamos a realizar un analisis del nivel de enlace mediante la captura de las tramas que intercambian el terminal RDSI con la centralita. Para realizar las capturas usaremos el IBT-5 junto con un software que permite volcar de las tramas que se transmiten durante una comunicación al PC a través del puerto serie.

#### **3.1 Captura y volcado de tramas de una llamada telefónica.**

Para ello, conecta el cable que se proporciona al lateral del IBT-5 y por el otro lado a uno de los puertos serie del PC. El IBT se deberá configurar de manera que proporcione volcado de tramas al PC. Para ello, después de realizar la configuración apropiada en "CONFIGURACIÓN" (Véase manual IBT-5), se seleccionará "VOLCADO DE TRAMAS" y "EN TIEMPO R(real)", en "ACTIVO".

Inicia el programa *Windows PC Detail Decoder* cuyo icono aparece en el escritorio. Tras seleccionar el instrumento del cual se quiere hacer la captura, pulsar PLAY en la barra de iconos (*3.8 Manual del IBT-5*).

- Realiza una llamada a un telefóno analógico de los que se encuentran en el laboratorio. (Espera dos tonos antes de descolgar) (*Modo teléfono del IBT-5*)
- Tras unos segundos de conexión cuelga el teléfono. Guarda el resultado obtenido.
- Analiza las tramas que aparecen **[1]**. Compáralas con las del protocolo LAP-D (Tabla 2, práctica 4).

#### **3.2 Captura y volcado en un test de servicios portadores.**

Mantener la configuración anterior y realizar un test de servicios portadores *(punto 3.4 del Manual del IBT-5*) con el IBT-5 mientras se activa la captura de tramas con el software del PC. Analizar las tramas que aparecen.**[2]**

## **4. Cableado y alimentación.**

#### **4.1 Conexionado.**

La instalación del cableado y el conexionado entre la red y la centralita ya esta hecho, por lo tanto la labor del alumno será inspeccionar la instalación, analizarla y realizar un pequeño esquema de la instalación. Se deberá verificar que existen las resistencias de terminación en cada uno de los pares de los buses S0.**[3]**

#### **4.2 Medidas de tensión y medidas de prueba.**

Los equipos terminales de una instalación RDSI pueden ser alimentados a través del bus S0. De forma análoga los equipos TR pueden recibir alimentación desde el interfaz U. Para comprobar esto el alumno deberá realizar las medidas de estas tensiones con ayuda del osciloscopio o/y un polímetro. Estas medidas de tensiones de alimentación se realizarán sobre el propio bus S0. Si la configuración del puesto no es la apropiada, pregunta al profesor el mecanismo de alimentación **[4].** 

# **5. Comprobación de los accesos.**

#### **5.1 Simulación de un terminal.**

Se configurará el IBT-5 de forma adecuada para simular un equipo terminal conectado al bus (recordar que esta terminado con 100 ohmios). Una vez configurado se realizarán llamadas telefónicas en cada uno de los canales B.

#### **5.2 Medidas BERT.**

Una vez configurado adecuadamente el IBT-5 (*apartado 3.3 del Manual del IBT-5*) se realizaran medidas de BERT en tres modos distintos: en autollamada (1 min), extremo a extremo(1 min) y en modo caja bucle(1 min)(*apartado 3.6 del Manual del IBT-5*). Las medidas se realizarán (excepto en el modo autollamada) de tal forma que entre en juego los dos canales Bx. Para realizar este apartado nos ayudaremos de otro IBT-5 de tal forma que uno sea el transmisor y el otro es el que proporcione el extremo remoto. Así:

- AUTOLLAMADA. Se realiza la llamada con el IBT-5 y el propio IBT-5 se encarga de responder.

- LLAMADA EXTREMO A EXTREMO. Se llama con un IBT-5 y con el otro, dentro del modo BERT responde.
- C AJABUCLE. Un IBT-5 llama y el otro estará en modo Cajabucle. **[5]**

El segundo IBT-5 se deberá pedir al grupo con numeración superior y consecutiva, de tal manera que cuando se termine se deje el IBT-5 propio al banco con numeración anterior.

#### **5.3 Pruebas de servicios portadores, teleservicios y servicios suplementarios.**

En este apartado se deberán comprobar que servicios nos otorga (*ver apartado 3.4 del Manual del IBT-5*) la centralita del laboratorio. Se configurará el IBT-5 para realizar los distintos test de servicios y se pasará a realizar dichos test. Los resultados de estos test se anotarán en el cuestionario de la practica.**[6]**

## **6. Instalación y comprobación de la centralita.**

#### **6.1 Simulación de un NT.**

Se configurará el IBT-5 de forma adecuada para simular un terminador de red conectado al IBT-5 a uno de los enlaces de la centralita. Una vez configurado se realizará un "test de servicios" desde el IBT-5 que está funcionando como TR. **[7]**

#### **6.2 Medidas BERT.**

En este modo de funcionamiento el IBT-5 puede realizar test de BERT como hicimos en el apartado de **comprobación de los accesos**. Una vez configurado adecuadamente el IBT-5 se realizaran medidas de BERT en tres modos distintos: en autollamada, extremo a extremo y en modo caja bucle. Para realizar este apartado nos ayudaremos de otro IBT-5. El patrón de préstamo será idéntico al del apartado anterior. **[8]** (20 min para realizar este apartado)